# Mise à jour MFD8 / MFD12 v 02.01

# **A-- Si vous avez en votre possession une SD card avec le soft MFD 8 /12 :**

Si SD card non fournie par FURUNO suivre la procédure B).

Eteindre le MFD (8-12).

Insérer la carte dans le lecteur supérieur.

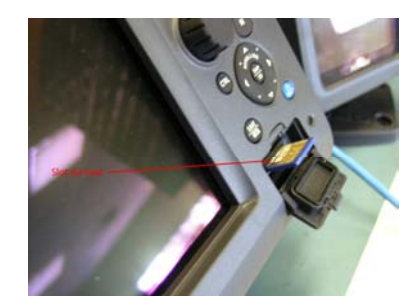

Allumer le MFD. L'écran suivant apparaît.

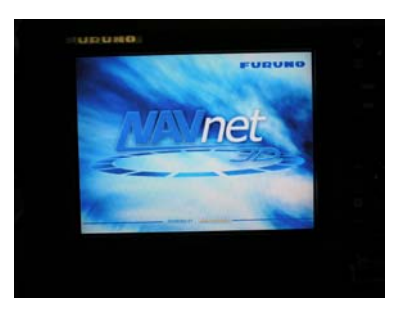

Quand le message « Do you update the program ? » apparaît cliquer sur « OK » Si le message « Do you update the Boot1 program ? » apparaît cliquer sur « OK » Quand le message « Do you update the Fpga1 program ? » apparaît cliquer sur « OK » Apres environ 20 secondes l'appareil émet un « bip » et la LED clignote toutes les secondes.

#### Le chargement est terminé

Eteindre le MFD (8-12), enlever la carte, reconnecter les équipements.

Pendant la phase de démarrage, vérifiez que la version est bien mise à jour. (En bas a gauche)

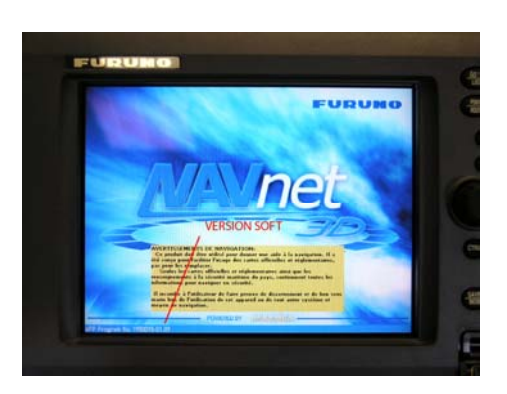

## **B-- Si vous n'avez pas de carte SD il vous faut télécharger le fichier de mise à jour. (Disponible sur http://www.furuno.fr réservé à l'accès pro).**

### **Une fois le fichier compressé téléchargé, procéder de la façon suivante :**

Se munir d'une SD card standard de 2 Gb minimum. Pas de SDHC Formater la carte SD en le logiciel de formatage Panasonic. Le formatage standard se Windows peut poser des problèmes de non reconnaissance des cartes SD. **http://panasonic.jp/support/global/cs/sd/download/sd\_formatter.html**

Extraire les fichiers du fichier Zip et les copier à la racine de la SD card. Continuer avec la procédure A ci-dessus